# **[Definiowanie osoby](https://pomoc.comarch.pl/altum/2023/documentation/definiowanie-osoby-kontaktowej/) [kontaktowej](https://pomoc.comarch.pl/altum/2023/documentation/definiowanie-osoby-kontaktowej/)**

Aby dodać nową osobę kontaktową do systemu, należy wybrać przycisk [**Dodaj**] znajdujący się w panelu ergonomicznym lub w menu głównym nad [listą osób kontaktowych](https://pomoc.comarch.pl/altum/documentation/elementy-podstawowe/osoby_kontaktowe/lista-osob-kontaktowych/). Wówczas wyświetli się formularz nowo tworzonej osoby kontaktowej podzielony na zakładki: *Ogólne, Dane CRM, Atrybuty* i *Załączniki.*

# **Zakładka** *Ogólne*

Zakładka *Ogólne* zawiera następujące pola i parametry uzupełniane przez użytkownika:

- **Kod**  pole obowiązkowe, jego wypełnienie wystarczy, aby móc zapisać osobę kontaktową w systemie
- **Tytuł**  lista rozwijana, zawiera dwie predefiniowane wartości *Pan* i *Pani*. Użytkownik ma możliwość definiowania nowych tytułów [słowniku uniwersalnym](https://pomoc.comarch.pl/altum/documentation/konfiguracja-systemu/slowniki-uniwersalne/informacje-ogolne-3/) *Ogólne → Tytuły.*
- **Tytuł naukowy**  lista rozwijana, zawiera dwie predefiniowane wartości *Dr* i *Prof.* Użytkownik ma możliwość definiowania nowych tytułów naukowych w słowniku uniwersalnym *Ogólne → Tytuły naukowe.*
- **Data urodzenia**
- **WWW**
- **Aktywny**

Sekcja *Adresy* umożliwia dodawanie adresów osoby kontaktowej. Dostępne typy adresów to:

- **Główny**
- **Dostawy**
- **Oddziału**
- **Korespondencyjny**
- **Faktury**
- **Zamieszkania**

Na liście adresów znajduję się wygenerowany domyślny adres typu *Główny,* który może być dowolnie edytowany przez użytkownika, jednak nie może zostać usunięty. Użytkownik może dodać dowolną liczbę adresów osoby kontaktowej, ale tylko jeden adres z każdego typu może być oznaczony jako domyślny. Zaznaczenie parametru *Aktywny* przy adresie powoduje, że może on być używany w innych miejscach systemu. Adresy mogą być dezaktywowane (archiwizowane) poprzez odznaczenie parametru Aktywny. Adres oznaczony jako domyślny dla typu głównego nie może zostać zdezaktywowany ani usunięty. Nie można usuwać także adresów, które już zostały użyte w systemie (np. na dokumencie).

Uwaga

Dezaktywacja adresu jest nieodwracalna.

Podzakładka *Dane kontaktowe* zawiera dane kontaktowe osoby kontaktowej (np. numer telefonu, e-mail, komunikator) i umożliwia ich dodawanie. dla każdego adresu z osobna.

Podzakładka *Zgody na przetwarzanie danych –* zawiera listę zgód na przetwarzanie danych osobowych osoby kontaktowej i umożliwia ich dodawanie. Zgody na przetwarzanie danych osobowych zostały szczegółowo opisane w artykule *[Rejestr](https://pomoc.comarch.pl/altum/) [zgód.](https://pomoc.comarch.pl/altum/)* 

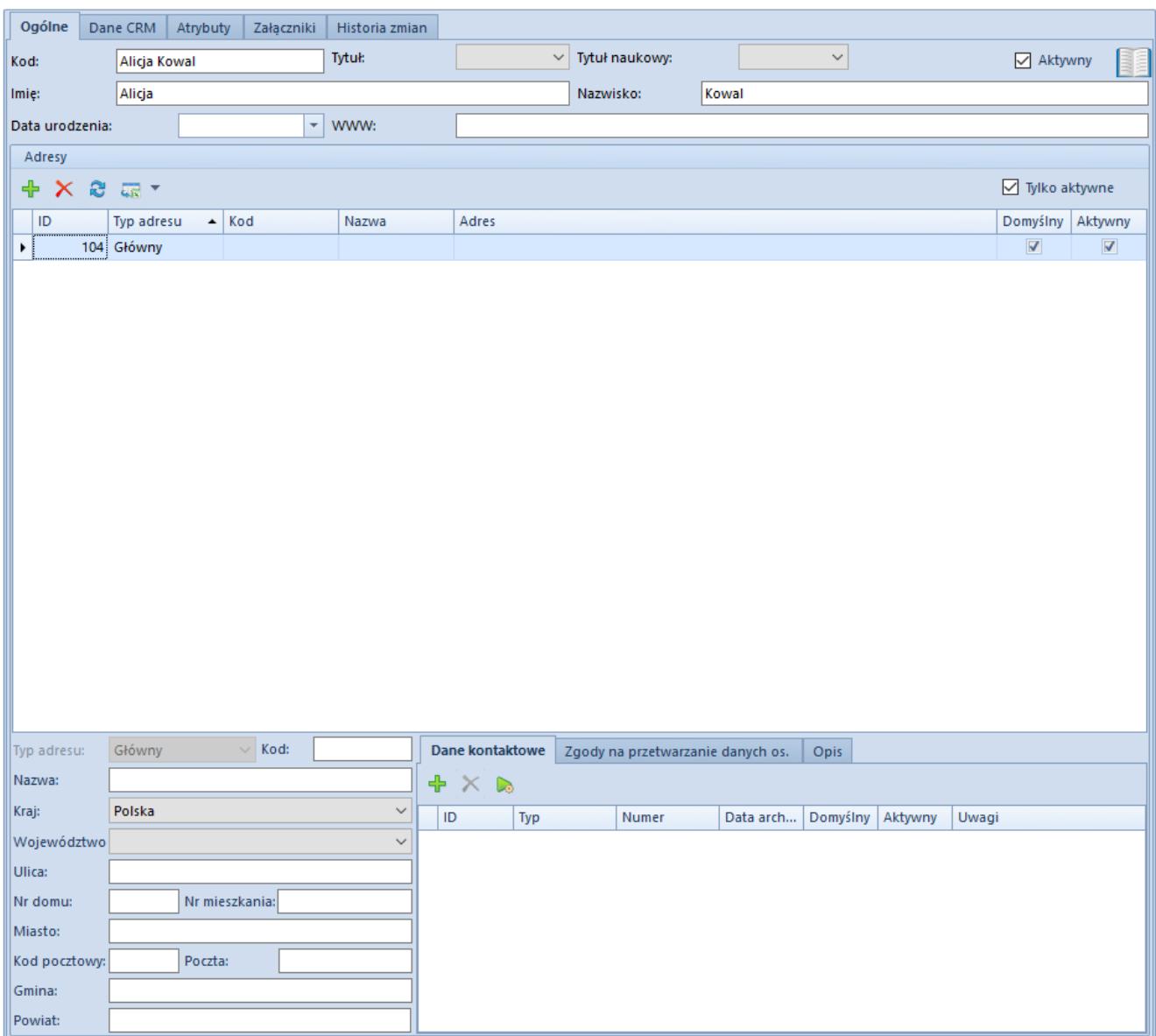

Zakładka **Ogólne** formularza osoby kontaktowej

## **Zakładka** *Dane CRM*

Zakładka *Dane CRM* zawiera następujące pola:

- **Rodzaj**  lista rozwijana, zawiera predefiniowane wartości: *Kontrahent, Partner, Potencjalny klient, Prospekt.* Użytkownik ma możliwość definiowania nowych rodzajów w słowniku uniwersalnym *CRM → Rodzaj.*
- **Opiekun**  pole umożliwiające wskazanie opiekuna handlowego dla osoby kontaktowej spośród dostępnych w systemie kontrahentów lub pracowników
- **Branża**  lista rozwijana umożliwiająca wskazanie branży działalności osoby kontaktowej. Użytkownik ma możliwość

definiowania nowych branż w słowniku uniwersalnym *CRM → Branże.*

- **PKD (Polska klasyfikacja działalności)**  wpisanie odpowiedniego numeru PKD spowoduje wybranie odpowiadającej mu działalności w polu Branża
- **Źródło**  lista rozwijana umożliwiająca wskazanie sposobu, w jaki udało się pozyskać osobę kontaktową. Użytkownik ma możliwość definiowania nowych źródeł w słowniku uniwersalnym *CRM → Źródło pochodzenia.*
- **Status**  lista rozwijana umożliwiająca wskazanie statusu możliwości dla osoby kontaktowej. Użytkownik ma możliwość definiowania nowych statusów w słowniku uniwersalnym *CRM → Status możliwości.*

Sekcja *Lista kontrahentów* umożliwia wskazywanie kontrahentów, z którymi dana osoba kontaktowa jest powiązana oraz wybór rodzaju tego powiązania w zależności od statusu kontrahenta.

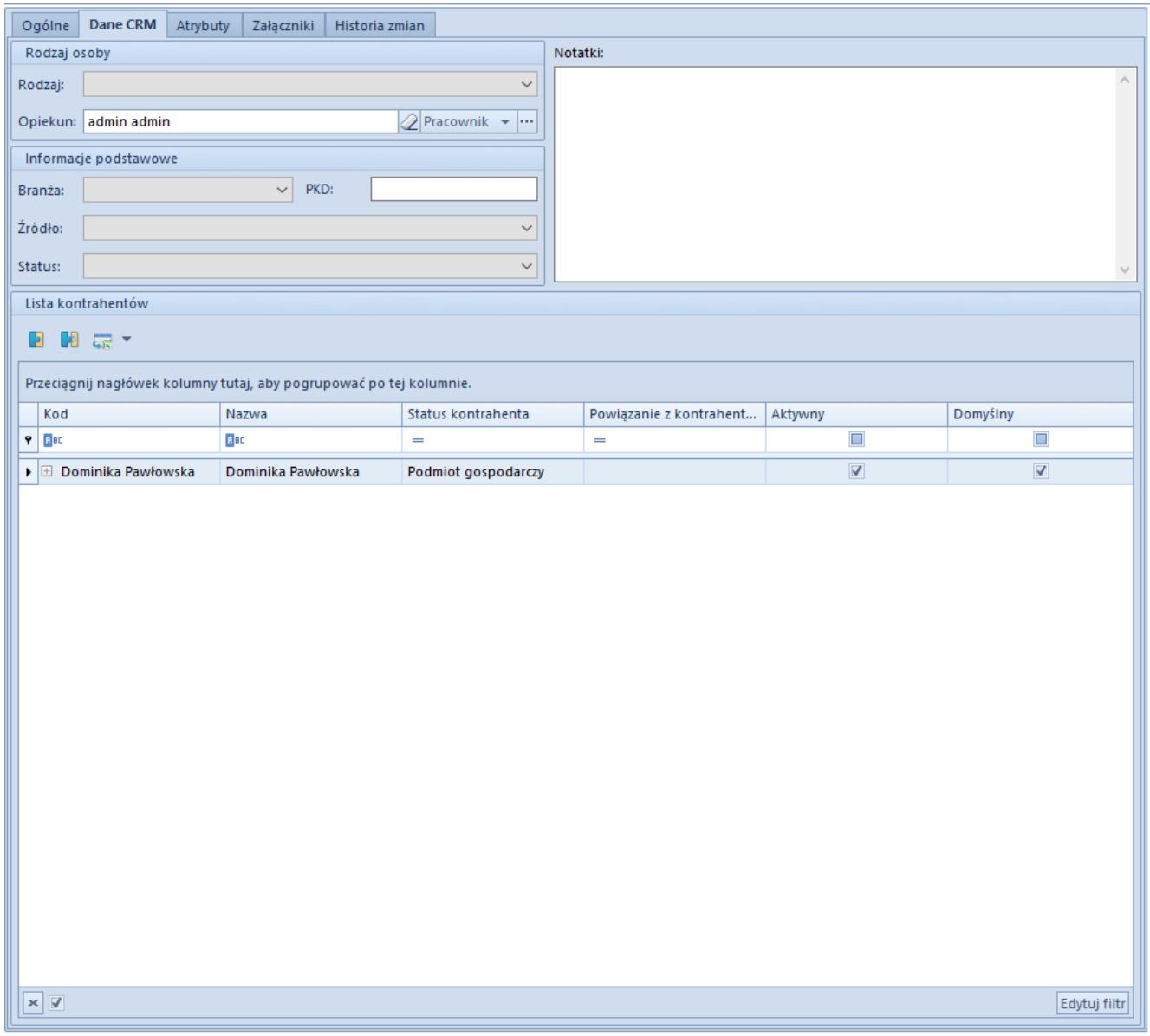

Zakładka **Dane CRM** formularza osoby kontaktowej

## **Pozostałe zakładki**

Zakładki *Atrybuty*, *Załączniki* oraz *Historia zmian* zostały szczegółowo opisane w artykule*[Zakładka Kody Rabatowe, Opis](https://pomoc.comarch.pl/altum/documentation/handel-i-magazyn/dokumenty-ogolne/formularze-dokumentow/zakladka-kody-rabatowe-opis-analityczny-atrybuty-zalaczniki-i-historia-zmian/) [analityczny, Atrybuty, Załączniki i Historia zmian.](https://pomoc.comarch.pl/altum/documentation/handel-i-magazyn/dokumenty-ogolne/formularze-dokumentow/zakladka-kody-rabatowe-opis-analityczny-atrybuty-zalaczniki-i-historia-zmian/)*